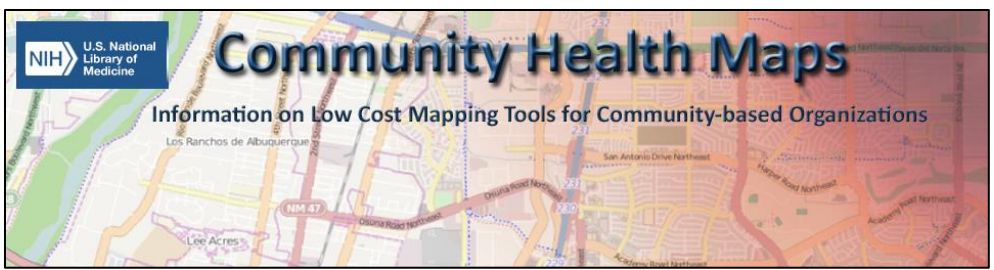

# Pre-Workshop Software Install Guide

For the workshop you will need: A) free online accounts with Fulcrum and Carto, B) to install the Fulcrum app on your mobile device and C) install QGIS on your laptop. Directions are below.

# Fulcrum

Use the Fulcrum website to design custom field data collection forms, and use the app to collect data with your smartphone or tablet.

#### Creating a Free Account on Fulcrumapp.com

The mobile Fulcrum app you will be using for field data collection has a companion website: <http://www.fulcrumapp.com/> Here you can establish a free trial account. It is good for 30 days. You will be using this site to develop your data collection form. You will also use this site to download your data once collected. (*After the initial trial period Fulcrum costs \$18/month. As your trial is expiring you will be emailed and given an opportunity to subscribe, request more trial time, or cancel.)*

#### Installing the Fulcrum app on an iPad or iPhone

- 1) If you don't already have one, create an AppleID and an iTunes account. Details on how to do that can be found here: [http://support.apple.com/kb/ht2731.](http://support.apple.com/kb/ht2731) If you already have one skip to Step 2.
- 2) Open the App Store on your Apple device. Search for **Fulcrum**. Locate the app and click Get to install it. You may be prompted to enter your Apple ID. The app is free of charge and can also be found here:

<https://itunes.apple.com/us/app/fulcrum/id467758260?mt=8>

3) Open the app and enter the email address and password you used for your Fulcrum online account.

**iTunes NOTE:** You will need to have iTunes installed on your computer. If you don't have iTunes installed you can download the installer from here: [http://www.apple.com/itunes/.](http://www.apple.com/itunes/)

#### Installing the Fulcrum app on an Android device

1) Open the Play Store on your Android device. Search for Fulcrum. Locate the app and click Install. The app is free of charge and can also be found here: <https://play.google.com/store/apps/details?id=com.spatialnetworks.fulcrum&hl=en>

2) Open the app and enter the email address and password you used for your Fulcrum online account.

## Carto

Carto is a free online platform for creating dynamic maps easily.<https://vimeo.com/72048069> As such there is nothing to install. You simply need to sign up for a free account.

#### Creating a Free Account on CartoDB

- 1) Sign up [here](https://cartodb.com/signup) at<https://carto.com/signup>
- 2) Create a username and password

### QGIS

QGIS is the world's leading free and open source desktop GIS software. It is both intuitive and robust. Use it to create beautiful maps and conduct spatial analyses. <https://www.youtube.com/watch?v=DpOa1ddhNGA&list=PLX3B0vV-aa7E9oOYTv2sdlvC82KGxQ1pw&index=2>

#### Installing QGIS on Windows and Macs (on your laptop)

QGIS can be quickly and easily installed on Windows, Macs and Linux from installers found here: [http://qgis.org/en/site/forusers/download.html.](http://qgis.org/en/site/forusers/download.html)

Detailed instructions organized by operating system are provided below. Install QGIS on your laptop.

#### Installing QGIS on Windows

For Windows, there are two installation options:

- Long term release Standalone Installer: The standalone installer installs QGIS and the Geographic Resource Analysis Support System (GRASS) using a standard Windows installation tool. You should choose this option if you want the simplest QGIS installation experience.
- For Advanced Users OSGeo4W Network Installer: Although it says it is for Advanced users this is a very straightforward installation option. It provides you with the opportunity to the long term release, as well as the latest release of QGIS. Additionally, the OSGeo4W installer allows you to install other open source tools.

#### Installing QGIS on Mac

Note: Requires MAC operating systems: OS X Mavericks (10.9), Mountain Lion (10.8) or Lion (10.7).

This is a very helpful blog that goes through the installation on Mac's. It has a couple of helpful tips on handling Mac security issues.<http://drjill.net/10-step-guide-to-install-qgis-on-a-mac/>

Here is the QGIS download page:<http://www.kyngchaos.com/software/qgis> (Don't worry this is a safe site! It is run by William Kyngsburye who manages the QGIS installers for the MAC OS.)

1 – Download GDAL 1.11 Complete framework package from here:

[http://www.kyngchaos.com/software/frameworks#gdal\\_complete](http://www.kyngchaos.com/software/frameworks#gdal_complete)

2 – Double click the GDAL Complete.dmg file to see its contents

3 – Install GDAL Complete (double click the pkg file and step through the installation)

4 – Install the Numpy.pkg file

5 – Download the Matplotlib python module from here:

<http://www.kyngchaos.com/software/python>

6 – Install Matplotlib

7 – Download the QGIS Mac OSX Installer from here:

<http://www.kyngchaos.com/files/software/qgis/QGIS-2.14.2-1.dmg>

- 8 Double click the QGIS Mac OSX Installer to see its contents
- 9 Install QGIS pkg file

10 – Go to the Applications folder, find QGIS and double click to open

If you encounter any difficulties with these installs, or if you need installation instructions for QGIS on Linux contact Kurt Menke, GISP

\_\_\_\_\_\_\_\_\_\_\_\_\_\_\_\_\_\_\_\_\_\_\_\_\_\_\_\_\_\_\_\_\_\_\_\_\_\_\_\_\_\_\_\_\_\_\_\_\_\_\_\_\_\_\_\_\_\_\_\_\_\_\_\_\_\_\_\_\_\_\_\_\_\_\_\_\_\_\_\_\_\_\_\_

505-265-0243 or [kurt@birdseyeviewgis.com](mailto:kurt@birdseyeviewgis.com)